## Subread/Rsubread Users Guide

Subread v1.4.6-p3/Rsubread v1.18.0

15 May 2015

## Wei Shi and Yang Liao

Bioinformatics Division The Walter and Eliza Hall Institute of Medical Research The University of Melbourne Melbourne, Australia

Copyright © 2011 - 2014

## **Contents**

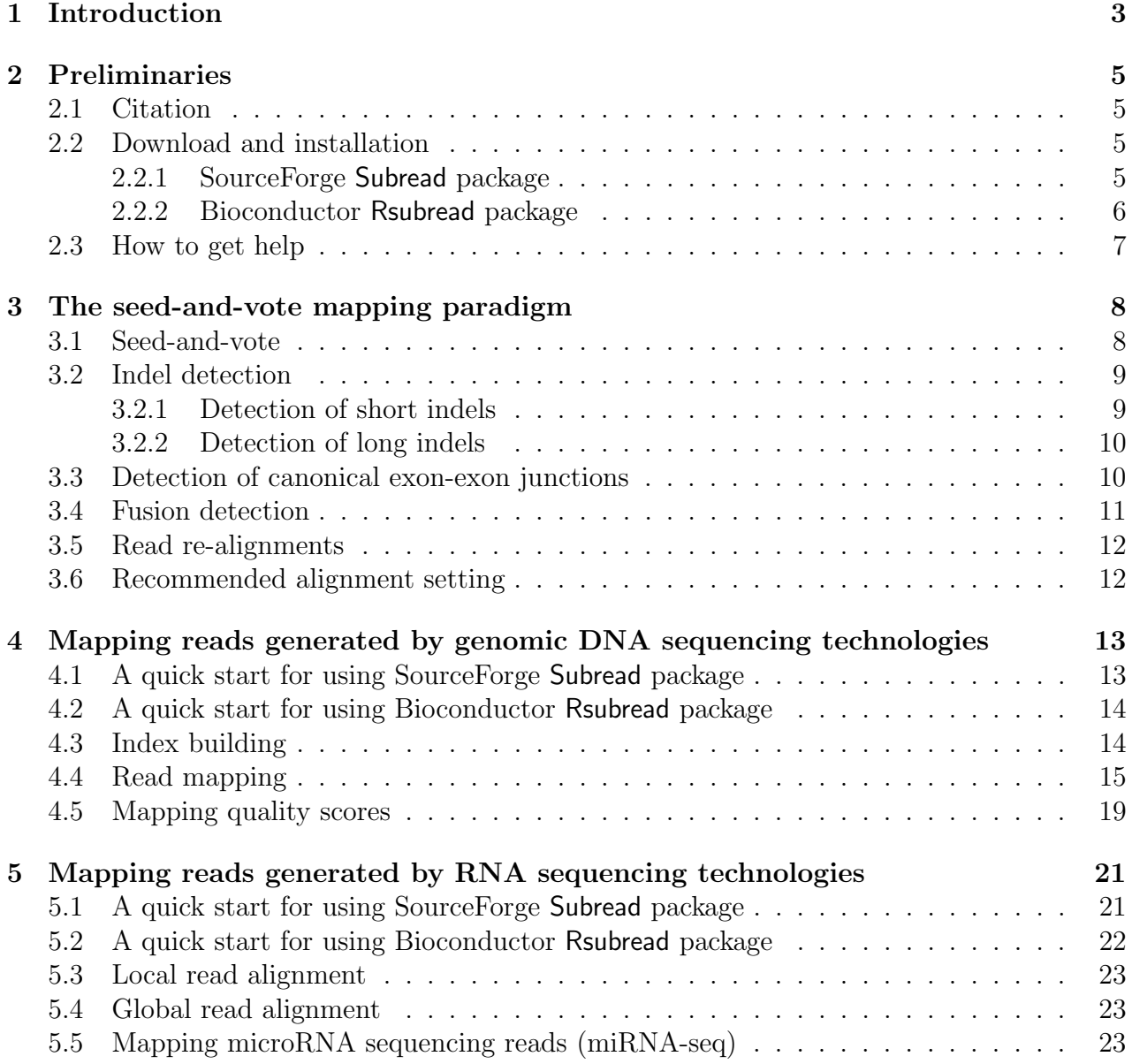

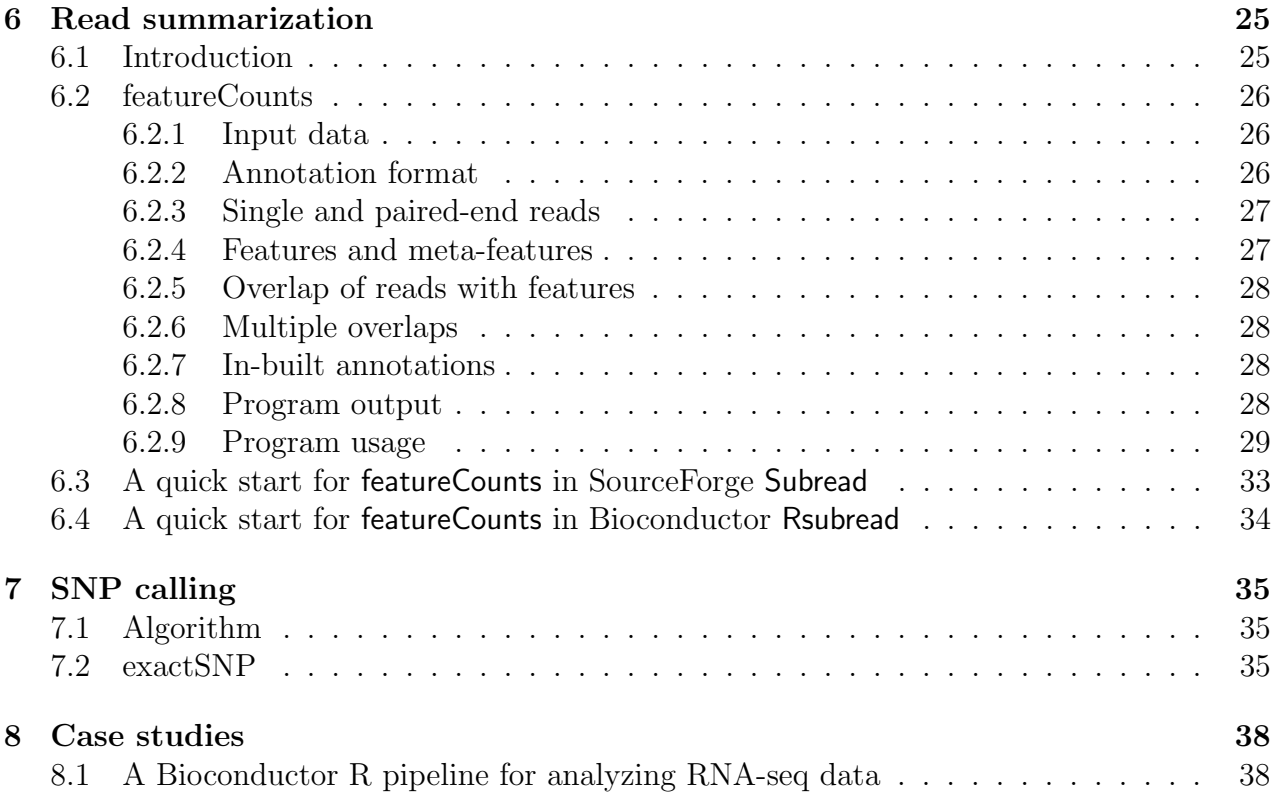

## Chapter 1

## Introduction

The Subread/Rsubread packages comprise a suite of high-performance software programs for processing next-generation sequencing data. Included in these packages are Subread aligner, Subjunc aligner, Subindel long indel detection program, featureCounts read quantification program, exactSNP SNP calling program and other utility programs. This document provides a detailed description to the programs included in the packages.

Subread and Subjunc aligners adopt a mapping paradigm called "seed-and-vote" [1]. This is an elegantly simple multi-seed strategy for mapping reads to a reference genome. This strategy chooses the mapped genomic location for the read directly from the seeds. It uses a relatively large number of short seeds (called subreads) extracted from each read and allows all the seeds to vote on the optimal location. When the read length is  $\langle 160 \text{ bp}$ , overlapping subreads are used. More conventional alignment algorithms are then used to fill in detailed mismatch and indel information between the subreads that make up the winning voting block. The strategy is fast because the overall genomic location has already been chosen before the detailed alignment is done. It is sensitive because no individual subread is required to map exactly, nor are individual subreads constrained to map close by other subreads. It is accurate because the final location must be supported by several different subreads. The strategy extends easily to find exon junctions, by locating reads that contain sets of subreads mapping to different exons of the same gene. It scales up efficiently for longer reads.

Subread is a general-purpose read aligner. It can be used to align reads generated from both genomic DNA sequencing and RNA sequencing technologies. It been successfully used in a number of high-profile studies  $[2, 3, 4, 5, 6]$ . Subjunc is specifically designed to detect exon-exon junctions and to perform full alignments for RNA-seq reads. Note that Subread performs local alignments for RNA-seq reads, whereas Subjunc performs global alignments for RNA-seq reads. Both Subread and Subjunc detect insertions, deletions, fusions and these genomic events are reported in the read mapping results. Subjunc also reports all the splice sites discovered from the exon-spanning reads. It re-aligns all the reads using the compiled list of splice sites in its last step of read alignment, and it can detect splice sites in any location of the reads.

The Subindel program carries out local read assembly to discover long insertions and deletions. Read mapping should be performed before running this program.

The featureCounts program is designed to assign mapped reads or fragments (paired-end data) to genomic features such as genes, exons and promoters. It is a light-weight read counting program suitable for count both gDNA-seq and RNA-seq reads for genomic features[7]. The Subread-featureCounts-limma/voom pipeline has been found to be one of the best-performing pipelines for the analyses of RNA-seq data by the SEquencing Quality Control (SEQC) study, the third stage of the well-known MicroArray Quality Control (MAQC) project [8].

Also included in this software suite is a very efficient SNP caller – ExactSNP. ExactSNP measures local background noise for each candidate SNP and then uses that information to accurately call SNPs.

These software programs support a variety of sequencing platforms including Illumina GA/HiSeq, ABI SOLiD, Life Science 454, Helicos Heliscope and Ion Torrent. They are released in two packages – SourceForge Subread package and Bioconductor Rsubread package.

## Chapter 2

## Preliminaries

## 2.1 Citation

If you use Subread or Subjunc aligners, please cite:

Liao Y, Smyth GK and Shi W. The Subread aligner: fast, accurate and scalable read mapping by seed-and-vote. Nucleic Acids Research, 41(10):e108, 2013 http://www.ncbi.nlm.nih.gov/pubmed/23558742

If you use featureCounts, please cite:

Liao Y, Smyth GK and Shi W. featureCounts: an efficient general-purpose program for assigning sequence reads to genomic features. Bioinformatics, 2013 Nov 30. [Epub ahead of print] http://www.ncbi.nlm.nih.gov/pubmed/24227677

### 2.2 Download and installation

### 2.2.1 SourceForge Subread package

#### Installation from a binary distribution

This is the easiest way to install the Subread package onto your computer. Download a Subread binary distribution that suits your oprating system, from the SourceForge website http://subread.sourceforge.net. The operating systems currently being supported include multiple variants of Linux (Debian, Ubuntu, Fedora and Cent OS) and Mac OS X. Both 64-bit and 32-bit machines are supported. The executables can be found in the 'bin' diretory of the binary package.

To install Subread package for other operating systems such as FreeBSD and Solaris, you will have to install them for the source.

#### Installation from the source package

Download Subread source package to your working directory from SourceForge http://subread.sourceforge.net, and type the following command to uncompress it:

```
tar zxvf subread-1.x.x.tar.gz
```
Enter src directory of the package and issue the following command to install it on a Linux operating system:

make -f Makefile.Linux

To install it on a Mac OS X operating system, issue the following command:

```
make -f Makefile.MacOS
```
To install it on a FreeBSD operating system, issue the following command:

make -f Makefile.FreeBSD

To install it on Oracle Solaris or OpenSolaris computer operating systems, issue the following command:

make -f Makefile.SunOS

A new directory called bin will be created under the home directory of the software package, and the executables generated from the compilation are saved to that directory. To enable easy access to these executables, you may copy them to a system directory such as /usr/bin or add the path to them to your search path (your search path is usually specified in the environment variable 'PATH').

#### 2.2.2 Bioconductor Rsubread package

You have to get R installed on my computer to install this package. Lauch an R session and issue the following command to install it:

```
source("http://bioconductor.org/biocLite.R")
biocLite("Rsubread")
```
Alternatively, you may download the Rsubread source package directly from http:// bioconductor.org/packages/release/bioc/html/Rsubread.html and install it to your R from the source.

## 2.3 How to get help

Bioconductor mailing list (http://bioconductor.org/) and SeqAnswer forum (http://www. seqanswers.com) are the best places to get help and to report bugs. Alternatively, you may contact Wei Shi (shi at wehi dot edu dot au) directly.

## Chapter 3

## The seed-and-vote mapping paradigm

### 3.1 Seed-and-vote

We have developed a new read mapping paradigm called "seed-and-vote" for efficient, accurate and scalable read mapping [1]. The seed-and-vote strategy uses a number of overlapping seeds from each read, called subreads. Instead of trying to pick the best seed, the strategy allows all the seeds to vote on the optimal location for the read. The algorithm then uses more conventional alignment algorithms to fill in detailed mismatch and indel information between the subreads that make up the winning voting block. The following figure illustrates the proposed seed-and-vote mapping approach with an toy example.

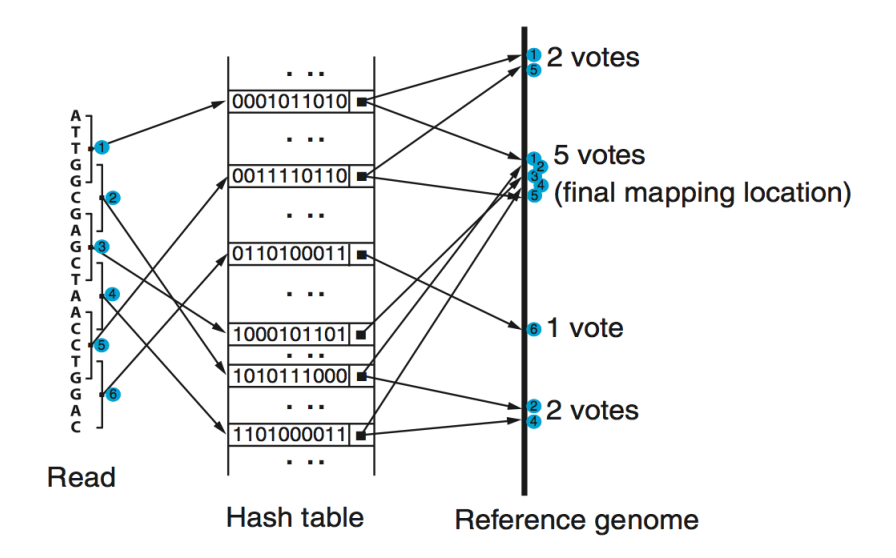

Two aligners have been developed under the seed-and-vote paradigm, including Subread and Subjunc. Subread is a general-purpose read aligner, which can be used to map both genomic DNA-seq and RNA-seq read data. Its running time is determined by the number of subreads extracted from each read, not by the read length. Thus it has an excellent maping scalability, ie. its running time has only very modest increase with the increase of read length.

Subread uses the largest mappable region in the read to determine its mapping location, therefore it automatically determines whether a global alignment or a local alignment should be found for the read. For the exon-spanning reads in a RNA-seq dataset, Subread performs local alignments for them to find the target regions in the reference genome that have the largest overlap with them. Note that Subread does not perform global alignments for the exon-spanning reads and it soft clips those read bases which could not be mapped. However, the Subread mapping result is sufficient for carrying out the gene-level expression analysis using RNA-seq data, because the mapped read bases can be reliably used to assign reads, including both exonic reads and exon-spanning reads, to genes.

To get the full alignments for exon-spanning RNA-seq reads, the Subjunc aligner can be used. Subjunc is designd to discover exon-exon junctions from using RNA-seq data, but it performs full alignments for all the reads at the same time. The Subjunc mapping results should be used for detecting genomic variations in RNA-seq data, allele-specific expression analysis and exon-level gene expression analysis. The Section 3.3 describes how exon-exon junctions are discovered and how exon-spanning reads are aligned using the seed-and-vote paradigm.

### 3.2 Indel detection

### 3.2.1 Detection of short indels

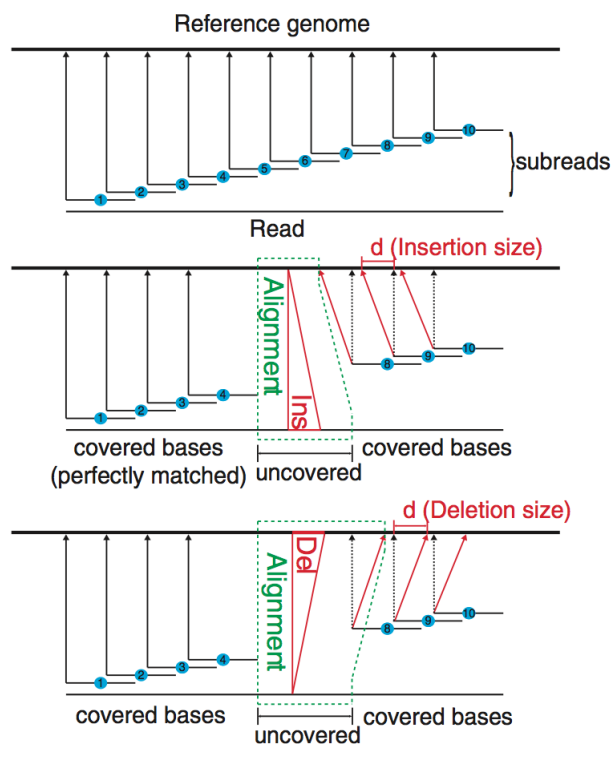

The seed-and-vote paradigm is very powerful in detecting indels (insertions and deletions). The figure below shows how we use the *subreads* to confidently detect short indels. When there is an indel existing in a read, mapping locations of subreads extracted after the indel will be shifted to the left (insertion) or to the right (deletion), relative to the mapping locations of subreads at the left side of the indel. Therefore, indels in the reads can be readily detected by examining the difference in mapping locations of the extracted subreads. Moreover, the number of bases by which the mapping location of subreads are shifted gives the precise length of the indel. Since no mismatches are allowed in the mapping of the subreads, the indels can be detected with a very high accuracy.

#### 3.2.2 Detection of long indels

Detection of long indels is conducted by performing local read assembly. When the specified indel length ('-I' option in SourceForge C or 'indels' paradigm in Rsubread) is greater than 16, the Subread and Subjunc will automatically start the read assembly procedure to identify indels of up to 200bp long. Subindel outputs the assembled contig sequences that contain the detected long insertions and/or deletions and also the CIGAR info for the indels.

### 3.3 Detection of canonical exon-exon junctions

The seed-and-vote paradigm is also very useful in detecting exon-exon junctions, because the short subreads extracted across the entire read can be used to detect short exons in a sensitive and accurate way. The figure below shows the schematic of detecting exon-exon junctions and mapping RNA-seq reads by Subjunc, which uses this paradigm.

The first scan detects all possible exon-exon junctions using the mapping locations of the subreads extracted from each read. Matched donor ('GT') and receptor ('AG') sites are required for calling junctions. Exons as short as 16bp can be detected in this step. The second scan verifies the putative exon-exon junctions discovered from the first scan by performing re-alignments for the junction reads. The output from Subjunc includes the list of verified junctions and also the mapping results for all the reads. Orientation of splicing sites is indicated by 'XA' tag in section of optional fields in mapping output.

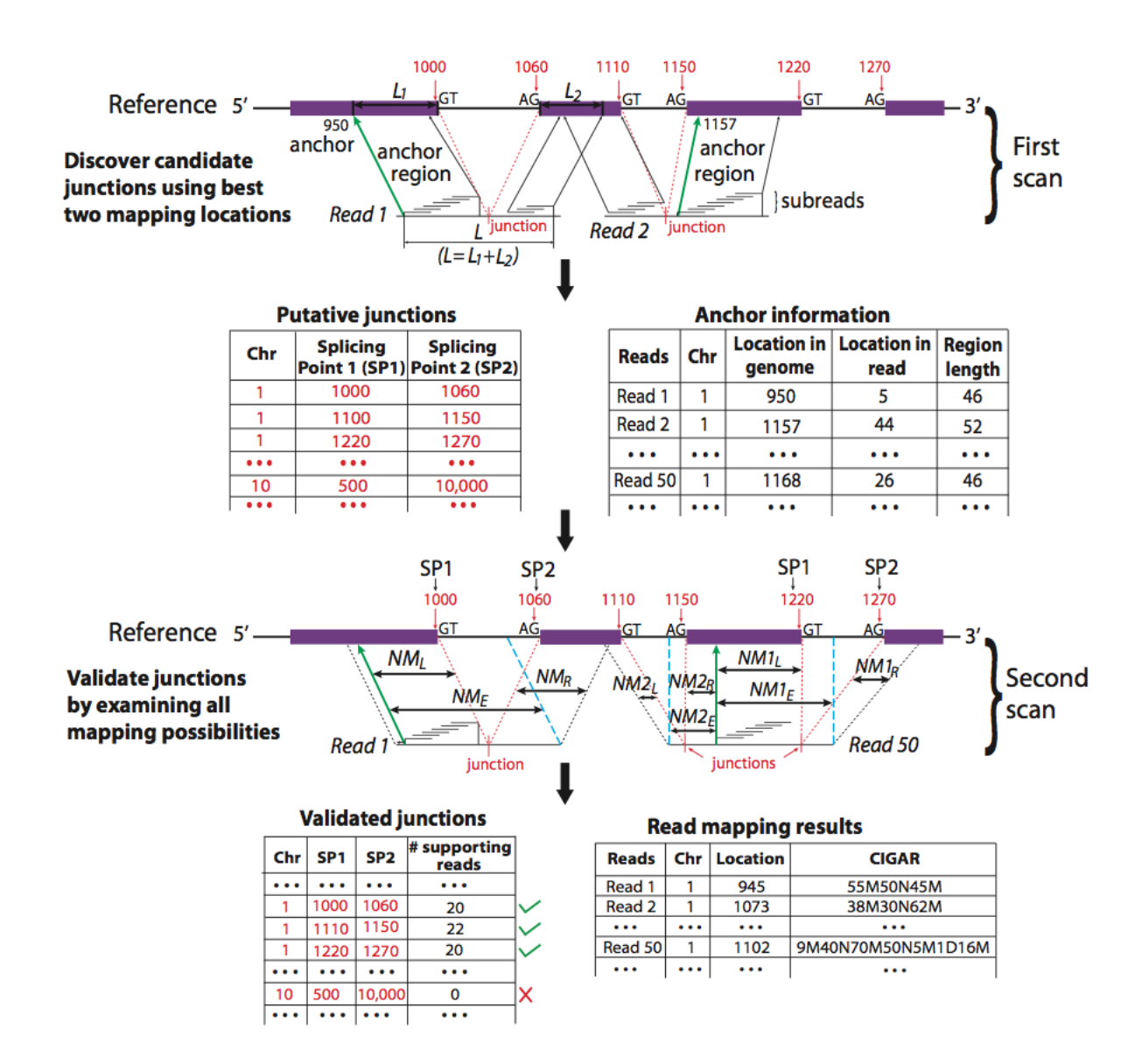

### 3.4 Fusion detection

Subjunc can detect genomic fusion events such as chimera in both RNA sequencing and genomic DNA sequencing data. It performs fusion detection in a manner similar to what it does for exon-exon junction detection, but it allows the same read to be splitted across different chromosomes. It also allows a read to be splitted across different strands on the same chromosome. It does not require donor/receptor sites when calling fusions. Non-canonical exon-exon junctions, which have donor/receptor sites other than  $GT/AG$ , may also be reported when using subjunc to detect fusions.

If a read is found to (i) map to two or more chromosomes, or (ii) map to different strands of the same chromosome or (iii) to span a regions wider than  $2^{27}$  bases, Subjunc will use optional fields in the SAM/BAM output file to report the secondary alignments of the read. The primary alignment of the read is saved in the main fields of the same record. The following tags are used for secondary alignments in the optional fields: CC(chromosome name), CP(mapping position), CG(CIGAR string) and CT(strand).

## 3.5 Read re-alignments

Both Subread and Subjunc aligners re-align the reads after identifying indels, fusions and exonexon junctions (subjunc only) from the data. They make use of the flanking window approach to identify indels, fusions and exon junctions. This is a highly accurate approach since it requires the identified indels, fusions or exon junctions to be flanked by perfectly matched subreads (16mers) at both sides. These discovered indels, fusions and exon junctions are then used to re-align the reads. Indels, fusions and exon junctions that are located very close to read ends can also be found during the re-alignment. We will remove those indels, fusions and junctions if they were found not to be supported by any read after read re-alignment. Numbers of reads supporting these genomic events will be reported.

## 3.6 Recommended alignment setting

It is recommended to turn on -u option (reporting uniquely mapped reads only) and also -H option (breaking ties using Hamming distance), when running Subread and Subjunc aligners. This should give the most accurate mapping results with little or no cost to the mapping percentage. This is the default setting used in align and subjunc functions in Rsubread package (unique=TRUE and tieBreakHamming=TRUE).

## Chapter 4

## Mapping reads generated by genomic DNA sequencing technologies

### 4.1 A quick start for using SourceForge Subread package

An index must be built for the reference first and then the read mapping can be performed.

#### Step 1: Build an index

Build a base-space index (default). You can provide a list of FASTA files or a single FASTA file including all the reference sequences.

subread-buildindex -o my\_index chr1.fa chr2.fa ...

#### Step 2: Align reads

Map single-end reads from a gzipped file using 5 threads and save mapping results to a BAM file:

subread-align -T 5 -i my\_index --gzFASTQinput --BAMoutput -r reads.txt.gz -o subread results.bam

Detect indels of up to 16bp: subread-align -I 16 -i my\_index -r reads.txt -o subread\_results.sam

Report up to three best mapping locations: subread-align -B 3 -i my\_index -r reads.txt -o subread\_results.sam

Report uniquely mapped reads only: subread-align -u -i my\_index -r reads.txt -o subread\_results.sam

Map paired-end reads:

```
subread-align -d 50 -D 600 -i my_index -r reads1.txt -R reads2.txt
-o subread_results.sam
```
## 4.2 A quick start for using Bioconductor Rsubread package

An index must be built for the reference first and then the read mapping can be performed.

#### Step 1: Building an index

To build the index, you must provide a single FASTA file (eg. "genome.fa") which includes all the reference sequences.

library(Rsubread) buildindex(basename="my\_index",reference="genome.fa")

#### Step 2: Aligning the reads

Map single-end reads using 5 threads:

align(index="my\_index",readfile1="reads.txt.gz",output\_file="rsubread.bam",nthreads=5)

Detect indels of up to 16bp:

align(index="my\_index",readfile1="reads.txt.gz",output\_file="rsubread.bam",indels=16)

Report up to three best mapping locations:

align(index="my\_index",readfile1="reads.txt.gz",output\_file="rsubread.bam",nBestLocations=3)

Report uniquely mapped reads only:

align(index="my\_index",readfile1="reads.txt.gz",output\_file="rsubread.bam",unique=TRUE)

Map paired-end reads:

```
align(index="my_index",readfile1="reads1.txt.gz",readfile2="reads2.txt.gz",
output_file="rsubread.bam",minFragLength=50,maxFragLength=600)
```
### 4.3 Index building

The subread-buildindex (buildindex function in Rsubread) program builds an base-space or color-space index using the reference sequences. The reference sequences should be in FASTA format (the header line for each chromosomal sequence starts with " $>$ ").

This program extracts all the 16 mer sequences from the reference genome at a 2bp interval and then uses them to build a hash table. Keys in the hash table are unique 16 mers and values are their chromosomal locations. Table 1 describes the arguments used by the subread-buildindex program.

## 4.4 Read mapping

The subread-align program (align in Rsubread) extracts a number of subreads from each read and then uses these subreads to vote for the mapping location of the read. It uses the the "seed-and-vote" paradigm for read mapping. subread-align program automatically determines if a read should be globally aligned or locally aligned, making it particularly poweful for mapping RNA-seq reads. Table 2 describes the arguments used by the subread-align program (and also the subjunc program). These arguments are used by the read mapping programs included in both SourceForge Subread package and Bioconductor Rsubread package, although argument names are different in these two packages (arguments names used by Bioconductor Rsubread are included in parenthesis).

Table 2: Arguments used by the subread-align/subjunc programs included in the Source-Forge Subread package. Arguments in parenthesis in the first column are the equivalent arguments used in Bioconductor Rsubread package. Arguments used by subread-align only are marked with "\*' and arguments used by subjunc only are marked with "\*\*'.

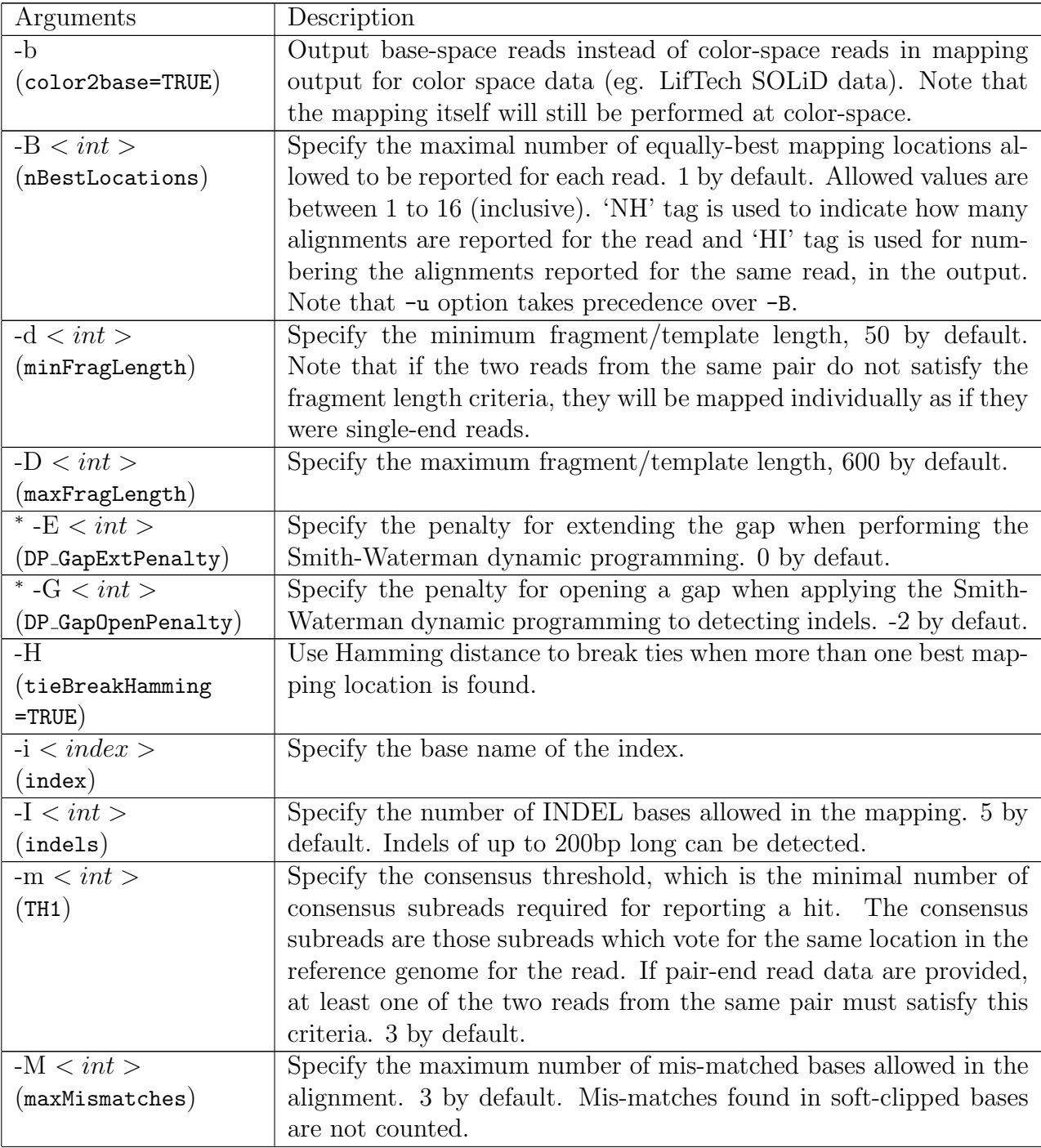

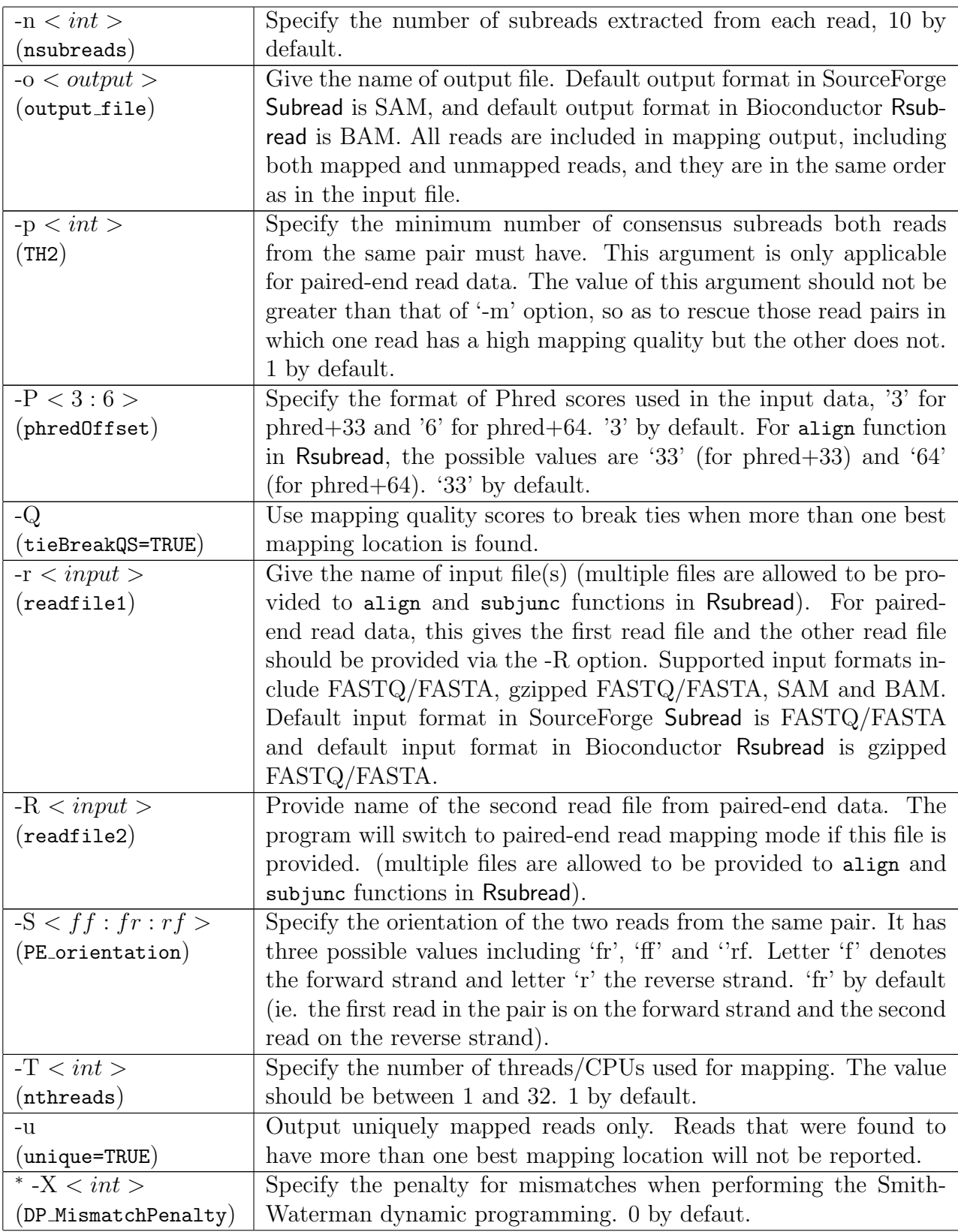

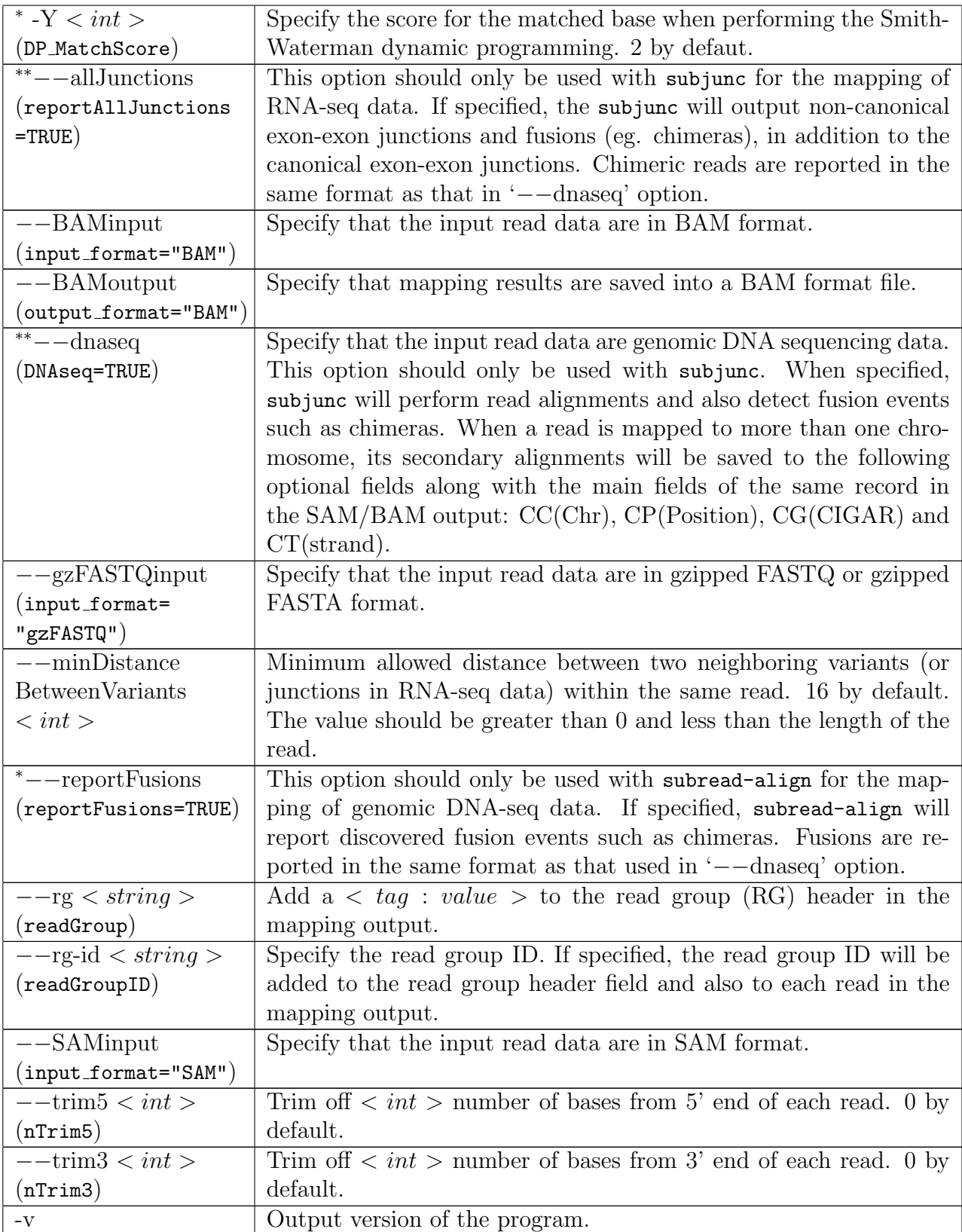

### 4.5 Mapping quality scores

Both Subread and Subjunc aligners output a mapping quality score (MQS) for each mapped read, computed as

$$
MQS = \begin{cases} (\sum_{i \in b_m} (1 - p_i) - \sum_{i \in b_{mm}} (1 - p_i)) \times 60/L & \text{if uniquely mapped} \\ \text{[MQS is reset to 0 if less than 0]} \\ 0 & \text{if mapped to } > 1 \text{ best location} \end{cases}
$$

where L is the read length,  $p_i$  is the base-calling p-value for the *i*th base in the read,  $b_m$  is the set of locations of matched bases, and  $b_{mm}$  is the set of locations of mismatched bases.

Base-calling p values can be readily computed from the base quality scores. Read bases of high sequencing quality have low base-calling p values. Read bases that were found to be insertions are treated as matched bases in the MQS calculation. The MQS is a read-length normalized value and it is in the range [0, 60).

Table 1: Arguments used by the subread-buildindex program (buildindex function in Rsubread). Arguments in parenthesis in the first column are used by buildindex.

| Arguments               | Description                                                             |
|-------------------------|-------------------------------------------------------------------------|
| chr1.fa, chr2.fa,       | Give names of chromosome files. Note that in Rsubread, only a sin-      |
| $(r$ eference $)$       | gle FASTA file including all reference sequences should be provided.    |
| -B                      | Create one block of index. The built index will not be split into mul-  |
| $(indexSplit=FALSE)$    | tiple pieces. This makes the largest amount of memory be requested      |
|                         | when running alignments, but it enables the maximum mapping             |
|                         | speed to be achieved. This option overrides -M when it is provided      |
|                         | as well.                                                                |
| $-c$                    | Build a color-space index.                                              |
| (colorspace)            |                                                                         |
| $-f < int$              | Specify the threshold for removing uninformative subreads (highly       |
| $(TH\_subread)$         | repetitive 16 mers). Subreads will be excluded from the index if        |
|                         | they occur more than threshold number of times in the reference         |
|                         | genome. Default value is 24.                                            |
| $-F$                    | Build a full index for the reference genome. 16bp mers (subreads)       |
| $(gappedIndex = FALSE)$ | will be extracted from every position of the reference genome. Un-      |
|                         | der default setting $(-F)$ is not specified), subreads are extracted in |
|                         | every three bases from the genome.                                      |
| $-M < int >$            | Specify the Size of requested memory (RAM) in megabytes, 8000MB         |
| (memory)                | by default. With the default value, the index built for a mammalian     |
|                         | genome (eg. human or mouse genome) will be saved into one block,        |
|                         | enabling the fastest mapping speed to be achieved. The amount of        |
|                         | memory used is $\sim 7600MB$ for mouse or human genome (other           |
|                         | species have a much smaller memory footprint), when performing          |
|                         | read mapping. Using less memory will increase read mapping time.        |
| $-0 < basename>$        | Specify the base name of the index to be created.                       |
| (basename)              |                                                                         |
| $-V$                    | Output version of the program.                                          |

## Chapter 5

## Mapping reads generated by RNA sequencing technologies

### 5.1 A quick start for using SourceForge Subread package

An index must be built for the reference first and then the read mapping and/or junction detection can be carried out.

#### Step 1: Building an index

The following command can be used to build a base-space index. You can provide a list of FASTA files or a single FASTA file including all the reference sequences.

subread-buildindex -o my\_index chr1.fa chr2.fa ...

For more details about index building, see Section 4.3.

#### Step 2: Aligning the reads

Subread

For the purpose of differential expression analysis (ie. discovering differentially expressed genes), we recommend you to use the Subread aligner. Subread carries out local alignments for RNA-seq reads. The commands used by Subread to align RNA-seq reads are the same as those used to align gDNA-seq reads. Below is an example of using Subread to map single-end RNA-seq reads.

subread-align -i my\_index -r rnaseq-reads.txt -o subread\_results.sam

Another RNA-seq aligner included in this package is the Subjunc aligner. Subjunc not only performs read alignments but also detects exon-exon junctions. The main difference between Subread and Subjunc is that Subread does not attempt to detect exon-exon junctions in the RNA-seq reads. For the alignments of the exon-spanning reads, Subread just uses the largest mappable regions in the reads to find their mapping locations. This makes Subread more computationally efficient. The largest mappable regions can then be used to reliably assign the reads to their target genes by using a read summarization program (eg. featureCounts, see Section 6.2), and differential expression analysis can be readily performed based on the read counts yielded from read summarization. Therefore, Subread is sufficient for read mapping if the purpose of the RNA-seq analysis is to perform a differential expression analysis. Also, Subread could report more mapped reads than Subjunc. For example, the exon-spanning reads that are not aligned by Subjunc due to the lack of GT/AG splicing signals (this is the only donor/receptor site accepted by Subjunc) could be aligned by Subread, as long as they have a good match with the target region.

#### Subjunc

For other purposes of the RNA-seq data anlayses such as exon-exon junction detection and genomic mutation detection, in which reads need to be fully aligned (especially the exonspanning reads), Subjunc aligner should be used. Below is an example command of using Subjunc to perform global alignments for paired-end RNA-seq reads. Note that there are two files included in the output: one containing the discovered exon-exon junctions (BED format) and the other containing the mapping results for reads (SAM or BAM format).

subjunc -i my\_index -r rnaseq-reads1.txt -R rnaseq-reads2.txt -o subjunc\_result

## 5.2 A quick start for using Bioconductor Rsubread package

An index must be built for the reference first and then the read mapping can be performed.

#### Step 1: Building an index

To build the index, you must provide a single FASTA file (eg. "genome.fa") which includes all the reference sequences.

```
library(Rsubread)
buildindex(basename="my_index",reference="genome.fa")
```
#### Step 2: Aligning the reads

Please refer to Section 5.1 for difference between Subread and Subjunc in mapping RNAseq data. Below is an example for mapping a single-end RNA-seq dataset using Subread. Useful information about align function can be found in its help page (type ?align in your R prompt).

align(index="my\_index",readfile1="rnaseq-reads.txt.gz",output\_file="subread\_results.bam")

Below is an example for mapping a single-end RNA-seq dataset using Subjunc. Useful information about subjunc function can be found in its help page (type ?subjunc in your R prompt).

subjunc(index="my\_index",readfile1="rnaseq-reads.txt.gz",output\_file="subjunc\_results.bam")

### 5.3 Local read alignment

The Subread and Subjunc can both be used to map RNA-seq reads to the reference genome. If the goal of the RNA-seq data is to perform expression analysis, eg. finding genes expressing differentially between different conditions, then Subread is recommended. Subread performs fast local alignments for reads and reports the mapping locations that have the largest overlap with the reads. These reads can then be assigned to genes for expression analysis. For this type of analysis, global alignments for the exon-spanning reads are not required because local aligments are sufficient to get reads to be accurately assigned to genes.

However, for other types of RNA-seq data analyses such as exon-exon junction discovery, genomic mutation detection and allele-specific gene expression analysis, global alignments are required. The next section describes the Subjunc aligner, which performs global aligments for RNA-seq reads.

### 5.4 Global read alignment

Subjunc aligns each exon-spanning read by firstly using a large number of subreads extracted from the read to identify multiple target regions matching the selected subreads, and then using the splicing signals (donor and receptor sites) to precisely determine the mapping locations of the read bases. It also includes a verification step to compare the quality of mapping reads as exon-spanning reads with the quality of mapping reads as exonic reads to finally decide how to best map the reads. Reads may be re-aligned if required.

Output of Subjunc aligner includes a list of discovered exon-exon junction locations and also the complete alignment results for the reads. Table 2 describes the arguments used by the Subjunc program.

### 5.5 Mapping microRNA sequencing reads (miRNA-seq)

To use Subread aligner to map miRNA-seq reads, a full index must be built for the reference genome before read mapping can be carried out. For example, the following command builds a full index for mouse reference genome  $mm10$ :

subread-buildindex -F -B -f 72 -o mm10\_full\_index mm10.fa

The full index includes 16bp mers extracted from every genomic location in the genome. Note that if  $-F$  is not specified, subread-buildindex builds a gapped index which includes 16bp mers extracted every three bases in the reference genome, ie. there is a 2bp gap between each pair of neighbouring 16bp mers.

After the full index was built, read alignment can be performed. Reads do not need to be trimmed before feeding them to Subread aligner since Subread soft clips sequences in the reads that can not be properly mapped. The parameters used for mapping miRNA-seq reads need to be carefully designed due to the very short length of miRNA sequences (∼22bp). The total number of subreads (16bp mers) extracted from each read should be the read length minus 15, which is the maximum number of subreads that can be possibly extracted from a read. The reason why we need to extract the maximum number of subreads is to achieve a high sensitivity in detecting the short miRNA sequences.

The threshold for the number of consensus subreads required for reporting a hit should be within the range of 2 to 7 consensus subreads inclusive. The larger the number of consensus subreads required, the more stringent the mapping will be. Using a threshold of 2 consensus subreads allows the detection of miRNA sequences of as short as 17bp, but the mapping error rate could be relatively high. With this threshold, there will be at least 17 perfectly matched bases present in each reported alignment. If a threshold of 4 consensus subreads was used, length of miRNA sequences that can be detected is 19 bp or longer. With this threshold, there will be at least 19 perfectly matched bases present in each reported alignment. When a threshold of 7 consensus subreads was used, only miRNA sequences of 22bp or longer can be detected (at least 22 perfectly matched bases will be present in each reported alignment).

We found that there was a significant decrease in the number of mapped reads when the requried number of consensus subreads increased from 4 to 5 when we tried to align a mouse miRNA-seq dataset, suggesting that there are a lot of miRNA sequences that are only 19bp long. We therefore used a threshold of 4 consensus subreads to map this dataset. However, what we observed might not be the case for other datasets that were generated from different cell types and different species.

Below is an example of mapping 50bp long reads (adaptor sequences were included in the reads in addition to the miRNA sequences), with at least 4 consensus subreads required in the mapping:

#### subread-align -i mm10 full index -n 35 -m 4 -M 3 -T 10 -I 0 -P 3 -B 10 --BAMoutput -r miRNA\_reads.fastq -o result.sam

The '-B 10' parameter instructs Subread aligner to report up to 10 best mapping locations (equally best) in the mapping results. The multiple locations reported for the reads could be useful for investigating their true origin, but they might need to be filtered out when assigning mapped reads to known miRNA genes to ensure a high-quality quantification of miRNA genes. The miRBase database (http://www.mirbase.org/) is a useful resource that includes annotations for miRNA genes in many species. The featureCounts program can be readily used for summarizing reads to miRNA genes.

## Chapter 6

## Read summarization

## 6.1 Introduction

Sequencing reads often need to be assigned to genomic features of interest after they are mapped to the reference genome. This process is often called *read summarization* or *read* quantification. Read summarization is required by a number of downstream analyses such as gene expression analysis and histone modification analysis. The output of read summarization is a count table, in which the number of reads assigned to each feature in each library is recorded.

A particular challenge to the read summarization is how to deal with those reads that overlap more than one feature (eg. an exon) or meta-feature (eg. a gene). Care must be taken to ensure that such reads are not over-counted or under-counted. Here we describe the featureCounts program, an efficient and accurate read quantifier. featureCounts has the following features:

- It carries out precise and accurate read assignments by taking care of indels, junctions and fusions in the reads.
- It takes less than 4 minutes to summarize 20 million pairs of reads to 26k RefSeq genes using one thread, and uses <20MB of memory (you can run it on a Mac laptop).
- It supports multi-threaded running, making it extremely fast for summarizing large datasets.
- It supports GTF/SAF format annotation and SAM/BAM read data.
- It supports strand-specific read summarization.
- It can perform read summarization at both feature level (eg. exon level) and metafeature level (eg. gene level).
- It allows users to specify whether reads overlapping with more than one feature should be counted or not.
- It gives users full control on the summarization of paired-end reads, including allowing them to check if both ends are mapped and/or if the fragment length falls within the specified range.
- It can discriminate the features that were overlapped by both ends of the fragment from the features that were overlapped by only one end of the same fragment to get more accurate read assignments.
- It allows users to specify whether chimeric fragments should be counted.
- It automatically detects the read input format (SAM or BAM).
- It automatically re-order paired-end reads if reads belonging to the same pair are not adjacent to each other in input read files.

### 6.2 featureCounts

#### 6.2.1 Input data

The data input to featureCounts consists of (i) one or more files of aligned reads in either SAM or BAM format and (ii) a list of genomic features in either Gene Transfer Format (GTF) or General Feature Format (GFF) or Simplified Annotation Format (SAF). The read input format (SAM or BAM) is automatically detected and so does not need to be specified by the user. For paired reads, featureCounts also automatically sorts reads by name if paired reads are not in consecutive positions in the SAM or BAM file. Both the read alignment and the feature annotation should correspond to the same reference genome, which is a set of reference sequences representing chromosomes or contigs. For each read, the SAM file gives the name of the reference chromosome or contig to which the read mapped, the start position of the read on the chromosome or contig/scaffold, and the so-called CIGAR string giving the detailed alignment information including insertions and deletions and so on relative to the start position.

The genomic features can be specified in either GTF/GFF or SAF format. The SAF format is the simpler and includes only five required columns for each feature (see next section). In either format, the feature identifiers are assumed to be unique, in accordance with commonly used Gene Transfer Format (GTF) refinement of GFF.

featureCounts supports strand-specific read counting if strand-specific information is provided. Read mapping results usually include mapping quality scores for mapped reads. Users can optionally specify a minimum mapping quality score that the assigned reads must satisfy.

#### 6.2.2 Annotation format

The genomic features can be specified in either GTF/GFF or SAF format. A definition of the GTF format can be found at UCSC website (http://genome.ucsc.edu/FAQ/FAQformat. html#format4). The SAF format includes five required columns for each feature: feature identifier, chromosome name, start position, end position and strand. These five columns provide the minimal sufficient information for read quantification purposes. Extra annotation data are allowed to be added from the sixth column.

A SAF-format annotation file should be a tab-delimited text file. It should also include a header line. An example of a SAF annotation is shown as below:

```
GeneID Chr Start End Strand
497097 chr1 3204563 3207049 -
497097 chr1 3411783 3411982 -
497097 chr1 3660633 3661579 -
100503874 chr1 3637390 3640590 -
100503874 chr1 3648928 3648985 -
100038431 chr1 3670236 3671869 -
...
```
GeneID column includes gene identifiers that can be numbers or character strings. Chromosomal names included in the Chr column must match the chromosomal names of reference sequences to which the reads were aligned.

#### 6.2.3 Single and paired-end reads

Reads may be paired or unpaired. If paired reads are used, then each pair of reads defines a DNA or RNA fragment bookended by the two reads. In this case, featureCounts can be instructed to count fragments rather than reads. featureCounts automatically sorts reads by name if paired reads are not in consecutive positions in the SAM or BAM file. Users do not need sort their paired reads before providing them to featureCounts.

#### 6.2.4 Features and meta-features

featureCounts is a general-purpose read summarization function, which assigns mapped reads (RNA-seq reads or genomic DNA-seq reads) to genomic features or meta-features. Each feature is an interval (range of positions) on one of the reference sequences. We define a metafeature to be a set of features representing a biological construct of interest. For example, features often correspond to exons and meta-features to genes. Features sharing the same feature identifier in the GTF or SAF annotation are taken to belong to the same meta-feature. featureCounts can summarize reads at either the feature or meta-feature levels.

We recommend to use unique gene identifiers, such as NCBI Entrez gene identifiers, to cluster features into meta-features. Gene names are not recommended to use for this purpose because different genes may have the same names. Unique gene identifiers were often included in many publicly available GTF annotations which can be readily used for summarization. The Bioconductor Rsubread package also includes NCBI RefSeq annotations for human and mice. Entrez gene identifiers are used in these annotations.

#### 6.2.5 Overlap of reads with features

featureCounts preforms precise read assignment by comparing mapping location of every base in the read or fragment with the genomic region spanned by each feature. It takes account of any gaps (insertions, deletions, exon-exon junctions or fusions) that are found in the read. It calls a hit if any overlap (1bp or more) is found between the read or fragment and a feature. A hit is called for a meta-feature if the read or fragment overlaps any component feature of the meta-feature.

#### 6.2.6 Multiple overlaps

A multi-overlap read or fragment is one that overlaps more than one feature, or more than one meta-feature when summarizing at the meta-feature level. featureCounts provides users with the option to either exclude multi-overlap reads or to count them for each feature that is overlapped. The decision whether or not to counting these reads is often determined by the experiment type. We recommend that reads or fragments overlapping more than one gene are not counted for RNA-seq experiments, because any single fragment must originate from only one of the target genes but the identity of the true target gene cannot be confidently determined. On the other hand, we recommend that multi-overlap reads or fragments are counted for most ChIP-seq experiments because epigenetic modifications inferred from these reads may regulate the biological functions of all their overlapping genes.

Note that, when counting at the meta-feature level, reads that overlap multiple features of the same meta-feature are always counted exactly once for that meta-feature, provided there is no overlap with any other meta-feature. For example, an exon-spanning read will be counted only once for the corresponding gene even if it overlaps with more than one exon.

#### 6.2.7 In-built annotations

In-built gene annotations for genomes  $hq19$ ,  $mm10$  and  $mm9$  are included in both Bioconductor Rsubread package and SourceForge Subread package. These annotations were downloaded from NCBI RefSeq database and then adapted by merging overlapping exons from the same gene to form a set of disjoint exons for each gene. Genes with the same Entrez gene identifiers were also merged into one gene.

Each row in the annotation represents an exon of a gene. There are five columns in the annotation data including Entrez gene identifier ( $GeneID$ ), chromosomal name  $(Chr),$ chromosomal start position( $Start$ ), chromosomal end position ( $End$ ) and strand ( $Strand$ ).

In Rsubread, users can access these annotations via the getInBuiltAnnotation function. In Subread, these annotations are stored in directory 'annotation' under home directory of the package.

#### 6.2.8 Program output

Output of featureCounts program in SourceForge Subread package is saved into a tab-delimited file, which includes annotation columns ('Geneid', 'Chr', 'Start', 'End', 'Strand' and 'Length')

and data columns (read counts for each gene in each library). Annotation column 'Length' contains total number of non-overlapping bases of each feature or meta-feature. When for example summarizing RNA-seq reads to genes, this column will give total number of nonoverlapping bases included in all exons belonging to the same gene, for each gene.

When performing summarization at meta-feature level, annotation columns including 'Chr', 'Start', 'End', 'Strand' and 'Length' give the annotation information for every feature included each meta-features. Therefore, each of these columns may include more than one value (semi-colon separated).

Output of featureCounts program in SourceForge Subread package also includes stat info of summarization results, which is saved to a tab-delimited file as well (a separate file). This file gives the total number of reads that are successfully assigned and also numbers of reads that are not assigned due to various reasons. Below lists the reasons why reads may not be assigned:

- Unassigned Ambiguity: overlapping with two or more features (feature-level summarization) or meta-features (meta-feature-level) summarization.
- Unassigned MultiMapping: reads marked as multi-mapping in SAM/BAM input (the 'NH' tag is checked by the program).
- Unassigned NoFeatures: not overlapping with any features included in the annotation.
- Unassigned Unmapped: reads are reported as unmapped in SAM/BAM input. Note that if the '–primary' option of featureCounts program is specified, the read marked as a primary alignment will be considered for assigning to features.
- Unassigned MappingQuality: mapping quality scores lower than the specified threshold.
- Unassigned FragementLength: length of fragment does not satisfy the criteria.
- Unassigned Chimera: two reads from the same pair are mapped to different chromosomes or have incorrect orientation.
- Unassigned Secondary: reads marked as second alignment in the FLAG field in SAM/BAM input.
- Unassigned Nonjunction: reads do not span two or more exons. Such reads will not be assigned if the '–countSplitAlignmentsOnly' option is specified.
- Unassigned Duplicate: reads marked as duplicate in the FLAG field in SAM/BAM input.

All these output were also provided by the featureCounts function included in Bioconductor Rsubread package, except that read summarization results are saved into an R 'List' object. For more details, see the help page for featureCounts function in Rsubread.

#### 6.2.9 Program usage

Table 3 describes the parameters used by the featureCounts program.

Table 3: arguments used by the featureCounts program included in the SourceForge Subread package. Arguments included in parenthesis are the equivalent parameters used by featureCounts function in Bioconductor Rsubread package.

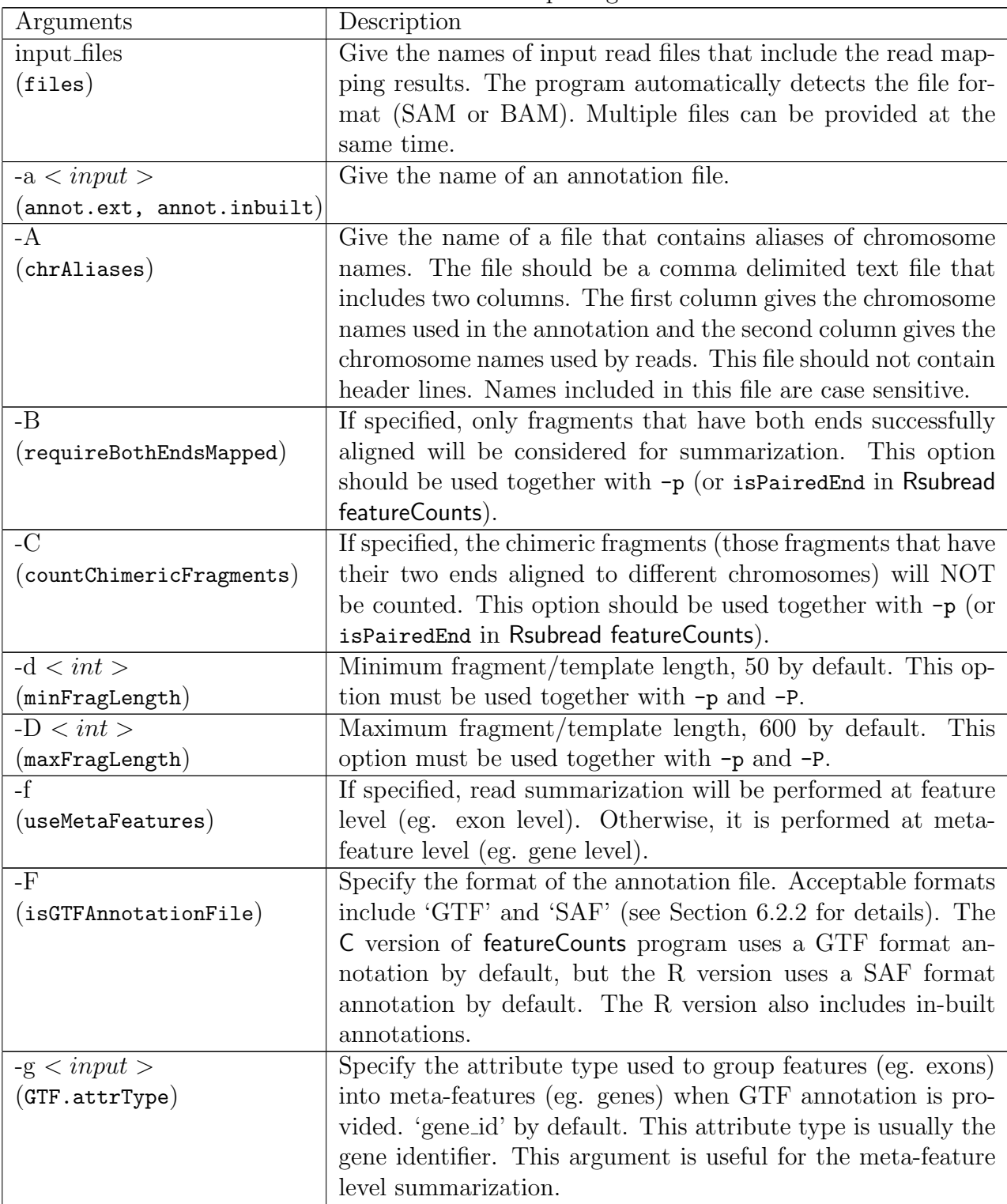

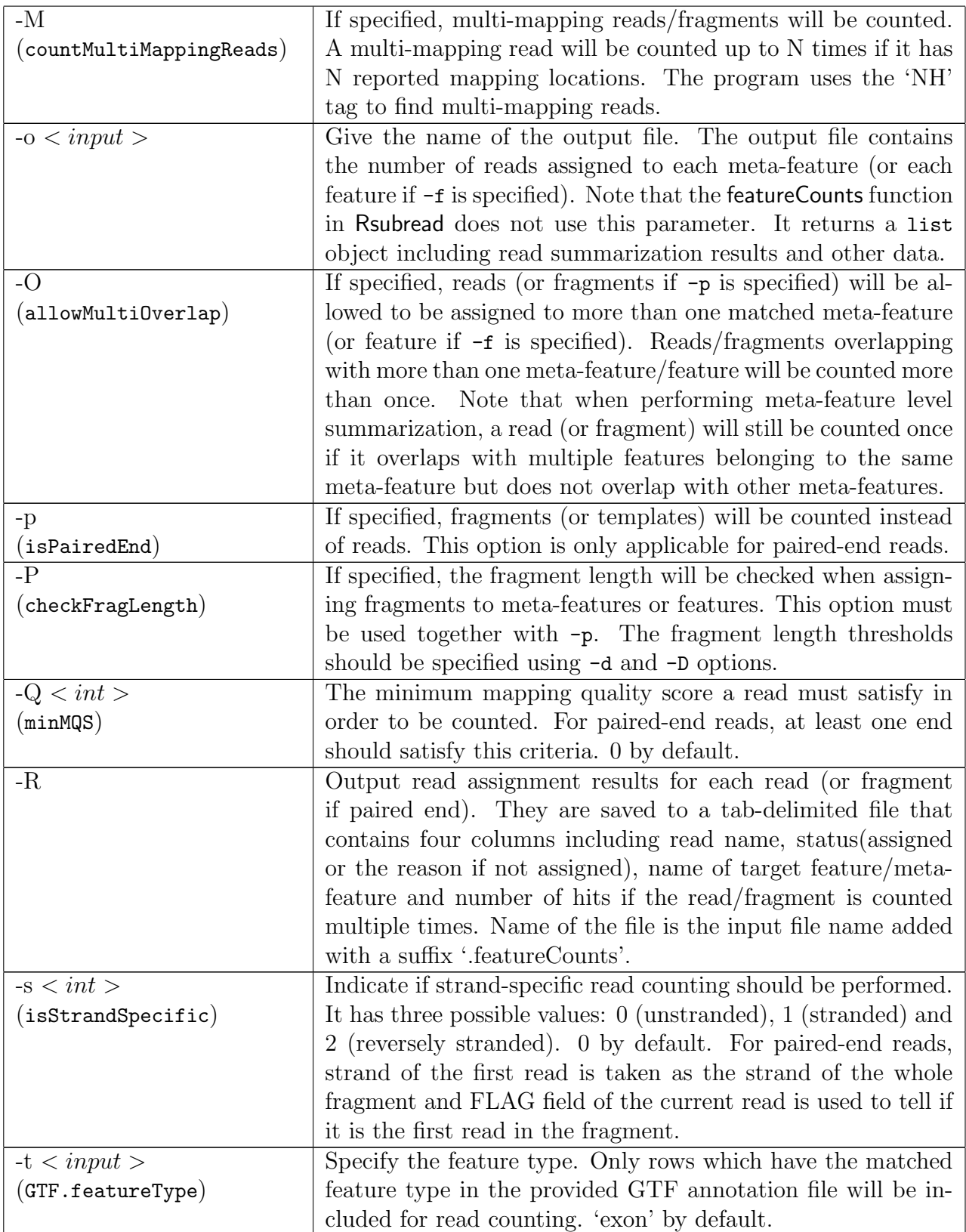

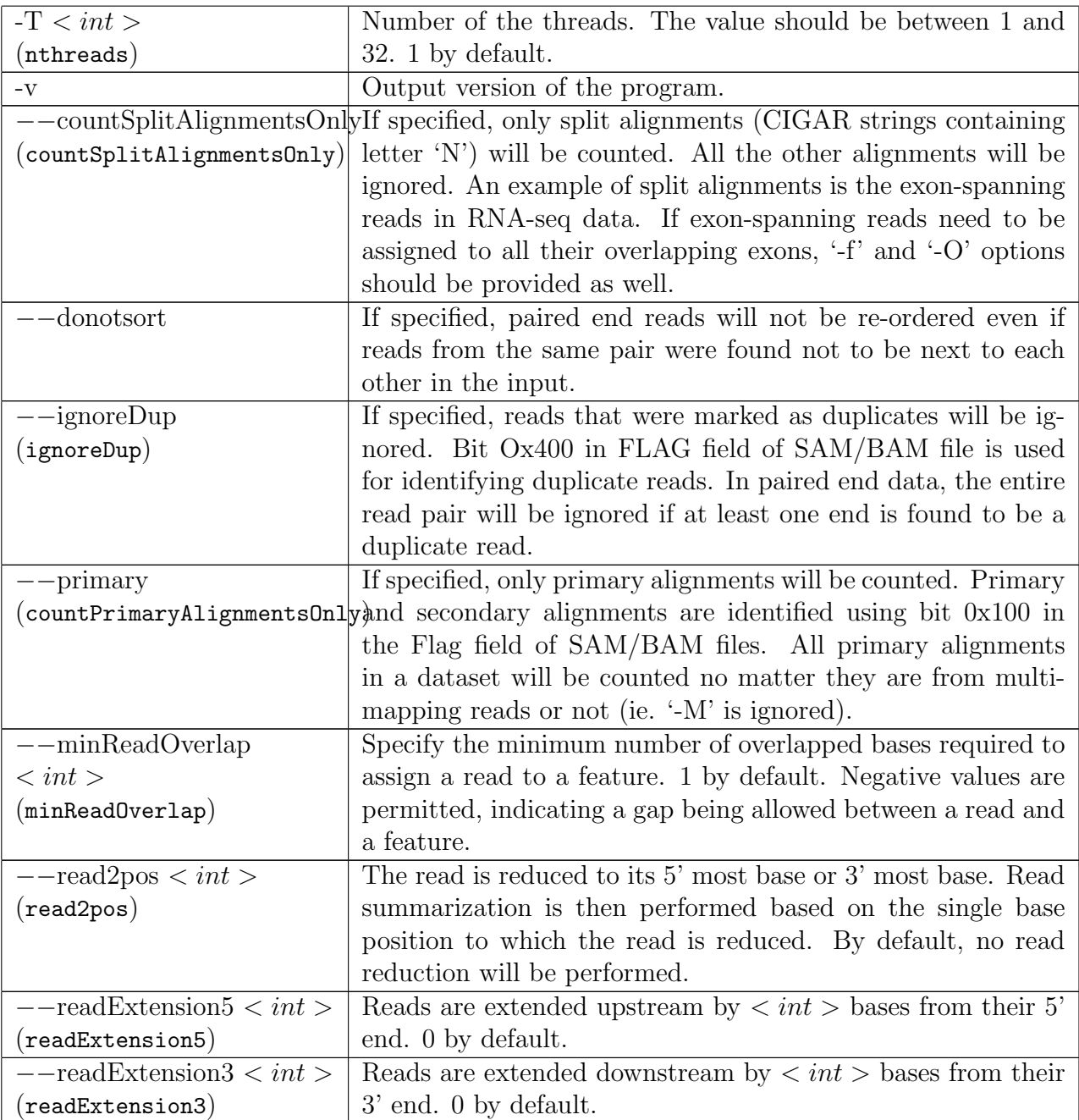

## 6.3 A quick start for featureCounts in SourceForge Subread

You need to provide read mapping results (in either SAM or BAM format) and an annotation file for the read summarization. The example commands below assume your annotation file is in GTF format.

Summarize SAM format single-end reads using 5 threads:

```
featureCounts -T 5 -a annotation.gtf -t exon -g gene id
-o counts.txt mapping results SE.sam
```
Summarize BAM format single-end read data:

```
featureCounts -a annotation.gtf -t exon -g gene id
-o counts.txt mapping_results_SE.bam
```
Summarize multiple libraries at the same time:

```
featureCounts -a annotation.gtf -t exon -g gene id
-o counts.txt mapping results1.bam mapping results2.bam
```
Summarize paired-end reads and count fragments (instead of reads):

```
featureCounts -p -a annotation.gtf -t exon -g gene id
-o counts.txt mapping_results_PE.bam
```
Count fragments satisfying the fragment length criteria, eg. [50bp, 600bp]:

```
featureCounts -p -P -d 50 -D 600 -a annotation.gtf -t exon -g gene id
-o counts.txt mapping_results_PE.bam
```
Count fragments which have both ends successfully aligned without considering the fragment length constraint:

featureCounts -p -B -a annotation.gtf -t exon -g gene id -o counts.txt mapping results PE.bam

Exclude chimeric fragments from the fragment counting:

```
featureCounts -p -C -a annotation.gtf -t exon -g gene id
-o counts.txt mapping results PE.bam
```
## 6.4 A quick start for featureCounts in Bioconductor Rsubread

You need to provide read mapping results (in either SAM or BAM format) and an annotation file for the read summarization. The example commands below assume your annotation file is in GTF format.

Load Rsubread library from you R session:

library(Rsubread)

Summarize single-end reads using built-in RefSeq annotation for mouse genome mm9:

featureCounts(files="mapping\_results\_SE.sam",annot.inbuilt="mm9")

Summarize single-end reads using a user-provided GTF annotation file:

```
featureCounts(files="mapping_results_SE.sam",annot.ext="annotation.gtf",
isGTFAnnotationFile=TRUE,GTF.featureType="exon",GTF.attrType="gene_id")
```
Summarize single-end reads using 5 threads:

featureCounts(files="mapping\_results\_SE.sam",nthreads=5)

Summarize BAM format single-end read data:

featureCounts(files="mapping\_results\_SE.bam")

Summarize multiple libraries at the same time:

featureCounts(files=c("mapping\_results1.bam","mapping\_results2.bam"))

Summarize paired-end reads and counting fragments (instead of reads):

featureCounts(files="mapping\_results\_PE.bam",isPairedEnd=TRUE)

Count fragments satisfying the fragment length criteria, eg. [50bp, 600bp]:

featureCounts(files="mapping\_results\_PE.bam",isPairedEnd=TRUE,checkFragLength=TRUE, minFragLength=50,maxFragLength=600)

Count fragments which have both ends successfully aligned without considering the fragment length constraint:

featureCounts(files="mapping\_results\_PE.bam",isPairedEnd=TRUE,requireBothEndsMapped=TRUE)

Exclude chimeric fragments from fragment counting:

featureCounts(files="mapping\_results\_PE.bam",isPairedEnd=TRUE,countChimericFragments=FALSE)

# Chapter 7 SNP calling

### 7.1 Algorithm

SNPs(Single Nucleotide Polymorphisms) are the mutations of single nucleotides in the genome. It has been reported that many diseases were initiated and/or driven by such mutations. Therefore, successful detection of SNPs is very useful in designing better diagnosis and treatments for a variety of diseases such as cancer. SNP detection also is an important subject of many population studies.

Next-gen sequencing technologies provide an unprecedented opportunity to identify SNPs at the highest resolution. However, it is extremely computing-intensive to analyze the data generated from these technologies for the purpose of SNP discovery because of the sheer volume of the data and the large number of chromosomal locations to be considered. To discover SNPs, reads need to be mapped to the reference genome first and then all the read data mapped to a particular site will be used for SNP calling for that site. Discovery of SNPs is often confounded by many sources of errors. Mapping errors and sequencing errors are often the major sources of errors causing incorrect SNP calling. Incorrect alignments of indels, exon-exon junctions and fusions in the reads can also result in wrong placement of blocks of continuous read bases, likely giving rise to consecutive incorrectly reported SNPs.

We have developed a highly accurate and efficient SNP caller, called *exactSNP* [9]. *exact*-SNP calls SNPs for individual samples, without requiring control samples to be provided. It tests the statistical significance of SNPs by comparing SNP signals to their background noises. It has been found to be an order of magnitude faster than existing SNP callers.

### 7.2 exactSNP

Below is the command for running exactSNP program. The complete list of parameters used by exactSNP can be found in Table 4.

exactSNP [options] -i input -g reference genome -o output

Table 4: arguments used by the exactSNP program included in the SourceForge Subread package. Arguments included in parenthesis are the equivalent parameters used by exactSNP function in Bioconductor Rsubread package.

| Arguments                                     | Description                                                                     |
|-----------------------------------------------|---------------------------------------------------------------------------------|
| $-a < file >$                                 | Specify name of a VCF-format file that includes annotated                       |
| (SNPAnnotationFile)                           | SNPs. Such annotation files can be downloaded from public                       |
|                                               | databases such as the dbSNP database. Incorporating known                       |
|                                               | SNPs into SNP calling has been found to be helpful. However                     |
|                                               | note that the annotated SNPs may or may not be called for                       |
|                                               | the sample being analyzed.                                                      |
| $-b$                                          | Indicate the input file provided via $-i$ is in BAM format.                     |
| (isBAM)                                       |                                                                                 |
| $-f < float$                                  | Specify the minimum fraction of mis-matched bases a SNP-                        |
| (minAllelicFraction)                          | containing location must have. Its value must between 0 and<br>1. 0 by default. |
| $-g < file >$                                 | Specify name of the file including all reference sequences.                     |
| (refGenomeFile)                               | Only one single FASTA format file should be provided.                           |
| $-i < file > [-b \text{ if } \overline{BAM}]$ | Specify name of an input file including read mapping results.                   |
| (readFile)                                    | The format of input file can be SAM or BAM (-b needs to be                      |
|                                               | specified if a BAM file is provided).                                           |
| $-n < int$                                    | Specify the minimum number of mis-matched bases a SNP-                          |
| (minAllelicBases)                             | containing location must have. 1 by default.                                    |
| $-0 < file >$                                 | Specify name of the output file. This program outputs a VCF                     |
| (outputFile)                                  | format file that includes discovered SNPs.                                      |
| $-Q < int$                                    | Specify the q-value cutoff for SNP calling at sequencing depth                  |
| (qualueCutoff)                                | of 50X. 12 by default. The corresponding p-value cutoff is                      |
|                                               | $10^{-Q}$ . Note that this program automatically adjusts the q-                 |
|                                               | value cutoff according to the sequencing depth at each chro-                    |
|                                               | mosomal location.                                                               |
| $\mbox{-r} < int >$                           | Specify the minimum number of mapped reads a SNP-                               |
| (minReads)                                    | containing location must have (ie. the minimum coverage).                       |
|                                               | 1 by default.                                                                   |
| $-s < int$                                    | Specify the cutoff for base calling quality scores (Phred scores)               |
| (minBaseQuality)                              | read bases must satisfy to be used for SNP calling. 13 by                       |
|                                               | default. Read bases that have Phred scores lower than the                       |
|                                               | cutoff value will be excluded from the analysis.                                |
| $-t < int$                                    | Specify the number of bases trimmed off from each end of the                    |
| (nTrimmedBases)                               | read. 3 by default.                                                             |
| $\overline{-T}$ < int >                       | Specify the number of threads. 1 by default.                                    |
| (nthreads)                                    |                                                                                 |
| $-V$                                          | Output version of the program.                                                  |

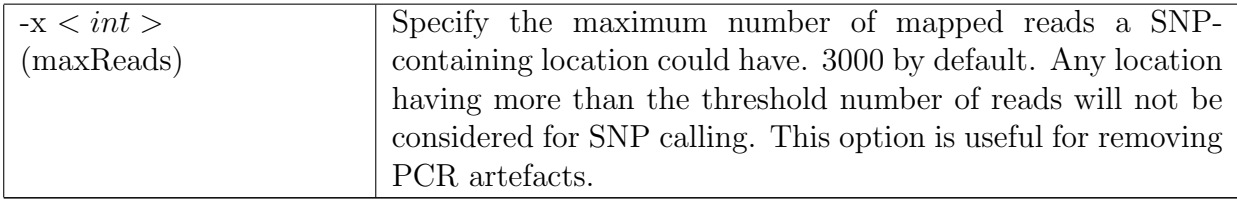

## Chapter 8

## Case studies

## 8.1 A Bioconductor R pipeline for analyzing RNA-seq data

Here we illustrate how to use two Bioconductor packages - Rsubread and limma - to perform a complete RNA-seq analysis, including Subread read mapping, featureCounts read summarization, voom normalization and limma differential expresssion analysis.

Data and software. The RNA-seq data used in this case study include four libraries: A<sub>-1</sub>, A<sub>-2</sub>, B<sub>-1</sub> and B<sub>-2</sub>. Sample A is Universal Human Reference RNA (UHRR) and sample B is Human Brain Reference RNA (HBRR). A 1 and A 2 are two replicates of sample A (undergoing separate sample preparation), and B 1 and B 2 are two replicates of sample B. In this case study, A<sub>-1</sub> and A<sub>-2</sub> are treated as biological replicates although they are more like technical replicates. B 1 and B 2 are treated as biological replicates as well.

Note that these libraries only included reads originating from human chromosome 1 (according to Subread aligner). Reads were generated by the MAQC/SEQC Consortium. Data used in this case study can be downloaded from

http://bioinf.wehi.edu.au/RNAseqCaseStudy/data.tar.gz (283MB). Both read data and reference sequence for chromosome 1 of human genome (GRCh37) were included in the data.

After downloading the data, you can uncompress it and save it to your current working directory. Launch R and load Rsubread, limma and edgeR libraries by issuing the following commands at your R prompt. Version of your R should be 3.0.2 or later. Rsubread version should be 1.12.1 or later and limma version should be 3.18.0 or later. Note that this case study only runs on Linux/Unix and Mac OS X.

library(Rsubread) library(limma) library(edgeR)

To install/update Rsubread and limma packages, issue the following commands at your R prompt:

```
source("http://bioconductor.org/biocLite.R")
biocLite(pkgs=c("Rsubread","limma","edgeR"))
```
Index building. Build an index for human chromosome 1. This typically takes ∼3 minutes. Index files with basename 'chr1' will be generated in your current working directory.

```
buildindex(basename="chr1",reference="hg19_chr1.fa")
```
Alignment. Perform read alignment for all four libraries and report uniquely mapped reads only. This typically takes ∼5 minutes. BAM files containing the mapping results will be generated in your current working directory.

```
targets <- readTargets()
align(index="chr1",readfile1=targets$InputFile,input_format="gzFASTQ",output_format="BAM",
output_file=targets$OutputFile,tieBreakHamming=TRUE,unique=TRUE,indels=5)
```
Read summarization. Summarize mapped reads to NCBI RefSeq genes. This will only take a few seconds. Note that the featureCounts function contains built-in RefSeq annotations for human and mouse genes. featureCounts returns an R 'List' object, which includes raw read count for each gene in each library and also annotation information such as gene identifiers and gene lengths.

fc <- featureCounts(files=targets\$OutputFile,annot.inbuilt="hg19")

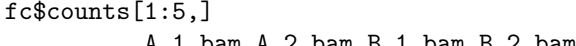

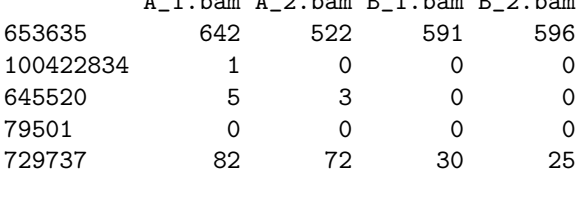

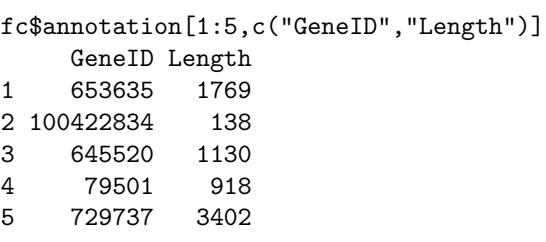

Create a DGEList object.

x <- DGEList(counts=fc\$counts, genes=fc\$annotation[,c("GeneID","Length")])

Calculate RPKM (reads per kilobases of exon per million reads mapped) values for genes:

```
x_rpkm <- rpkm(x,x$genes$Length,prior.count=0)
```

```
x_rpkm[1:5,]
       A_1.bam A_2.bam B_1.bam B_2.bam
653635 939 905.0 709 736
```
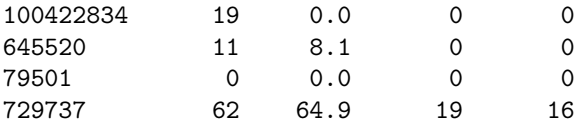

Filtering. Only keep in the analysis those genes which had  $>10$  reads per million mapped reads in at least two libraries.

isexpr  $\leq$  rowSums(cpm(x) > 10) >= 2 x <- x[isexpr,]

Design matrix. Create a design matrix:

```
celltype <- factor(targets$CellType)
design <- model.matrix(~0+celltype)
colnames(design) <- levels(celltype)
```
Normalization. Perform voom normalization:

y <- voom(x,design,plot=TRUE)

The figure below shows the mean-variance relationship estimated by voom.

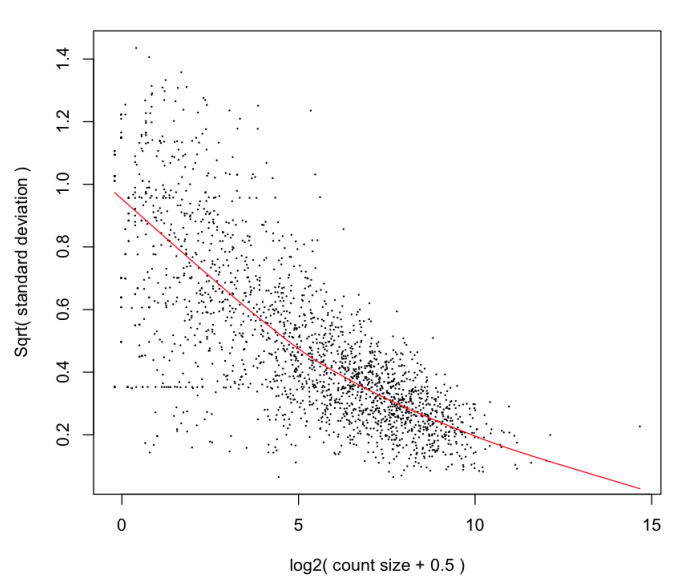

#### voom: Mean-variance trend

Sample clustering. Multi-dimensional scaling (MDS) plot shows that sample A libraries are clearly separated from sample B libraries.

plotMDS(y,xlim=c(-2.5,2.5))

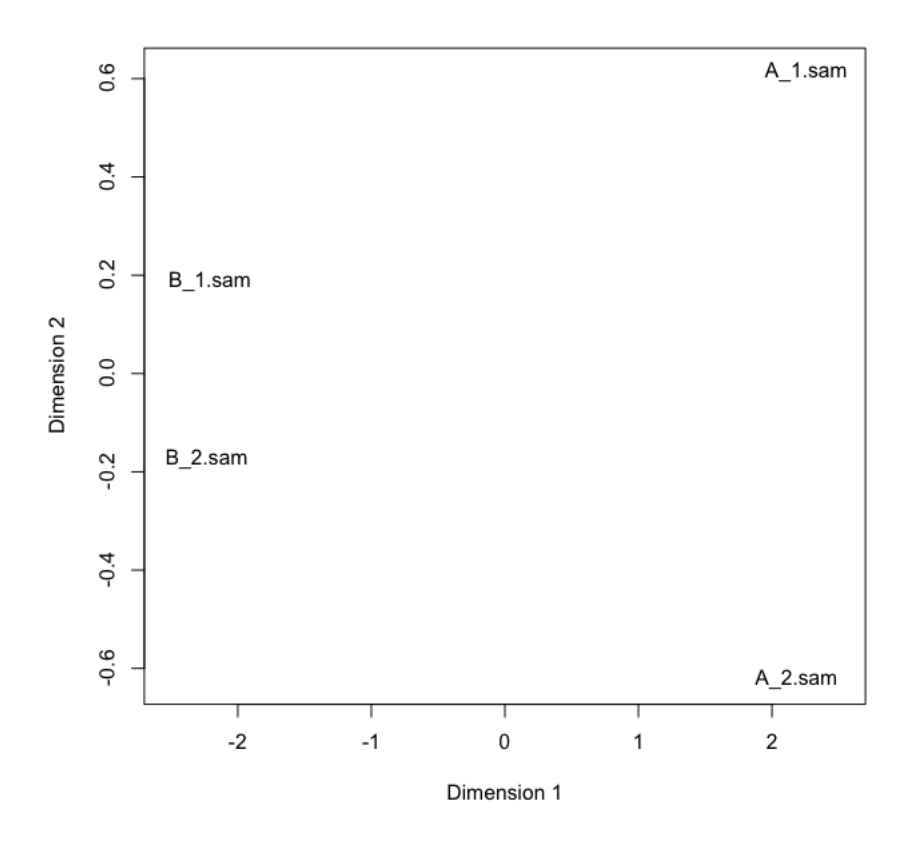

Linear model fitting and differential expression analysis. Fit linear models to genes and assess differential expression using eBayes moderated t statistic. Here we compare sample B vs sample A.

```
fit <- lmFit(y,design)
contr <- makeContrasts(BvsA=B-A,levels=design)
fit.contr <- eBayes(contrasts.fit(fit,contr))
dt <- decideTests(fit.contr)
summary(dt)
  BvsA
-1 922
0 333
1 537
```
List top 10 differentially expressed genes:

```
options(digits=2)
topTable(fit.contr)
         GeneID Length logFC AveExpr t P.Value adj.P.Val B
100131754 100131754 1019 1.6 16 113 3.5e-28 6.3e-25 54
2023 2023 1812 -2.7 13 -91 2.2e-26 1.9e-23 51
2752 2752 4950 2.4 13 82 1.5e-25 9.1e-23 49
22883 22883 5192 2.3 12 64 1.8e-23 7.9e-21 44
6135 6135 609 -2.2 12 -62 3.1e-23 9.5e-21 44
6202 6202 705 -2.4 12 -62 3.2e-23 9.5e-21 44
```
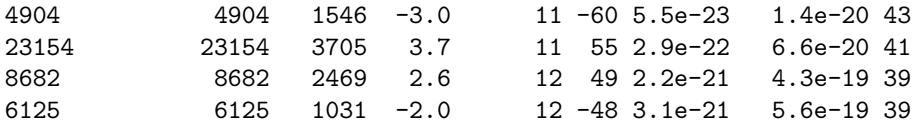

## Bibliography

- [1] Y. Liao, G. K. Smyth, and W. Shi. The subread aligner: fast, accurate and scalable read mapping by seed-and-vote. *Nucleic Acids Research*, 41:e108, 2013.
- [2] K. W. Tang, B. Alaei-Mahabadi, T. Samuelsson, M. Lindh, and E. Larsson. The landscape of viral expression and host gene fusion and adaptation in human cancer. Nature Communications., 2013 Oct 1;4:2513. doi: 10.1038/ncomms3513, 2013.
- [3] K. Man, M. Miasari, W. Shi, A. Xin, D. C. Henstridge, S. Preston, M. Pellegrini, G. T. Belz, G. K. Smyth, M. A. Febbraio, S. L. Nutt, and A. Kallies. The transcription factor IRF4 is essential for TCR affinity-mediated metabolic programming and clonal expansion of T cells. Nature Immunology, 2013 Sep 22. doi: 10.1038/ni.2710, 2013.
- [4] L. Spangenberg, P. Shigunov, A. P. Abud, A. R. Cofr, M. A. Stimamiglio, C. Kuligovski, J. Zych, A. V. Schittini, A. D. Costa, C. K. Rebelatto, P. R. Brofman, S. Goldenberg, A. Correa, H. Naya, and B. Dallagiovanna. Polysome profiling shows extensive posttranscriptional regulation during human adipocyte stem cell differentiation into adipocytes. Stem Cell Research, 11:902–12, 2013.
- [5] J. Z. Tang, C. L. Carmichael, W. Shi, D. Metcalf, A. P. Ng, C. D. Hyland, N. A. Jenkins, N. G. Copeland, V. M. Howell, Z. J. Zhao, G. K. Smyth, B. T. Kile, and W. S. Alexander. Transposon mutagenesis reveals cooperation of ETS family transcription factors with signaling pathways in erythro-megakaryocytic leukemia. *Proc Natl Acad Sci U* S A, 110:6091–6, 2013.
- [6] B. Pal, T. Bouras, W Shi, F. Vaillant, J. M. Sheridan, N. Fu, K. Breslin, K. Jiang, M. E. Ritchie, M. Young, G. J. Lindeman, G. K. Smyth, and J. E. Visvader. Global changes in the mammary epigenome are induced by hormonal cues and coordinated by Ezh2. Cell Reports, 3:411–26, 2013.
- [7] Y. Liao, G. K. Smyth, and W. Shi. featureCounts: an efficient general-purpose program for assigning sequence reads to genomic features. Bioinformatics, 30:923–30, 2014.
- [8] SEQC/MAQC-III Consortium. A comprehensive assessment of RNA-seq accuracy, reproducibility and information content by the Sequencing Quality Control Consortium. Nature Biotechnology, 32:903–14, 2014.

[9] Y. Liao, G. K. Smyth, and W. Shi. ExactSNP: an efficient and accurate SNP calling algorithm. In preparation.